## 図書館ホームページにアクセスする

<https://library.reitaku-u.ac.jp/library/>

## マイライブラリをクリック

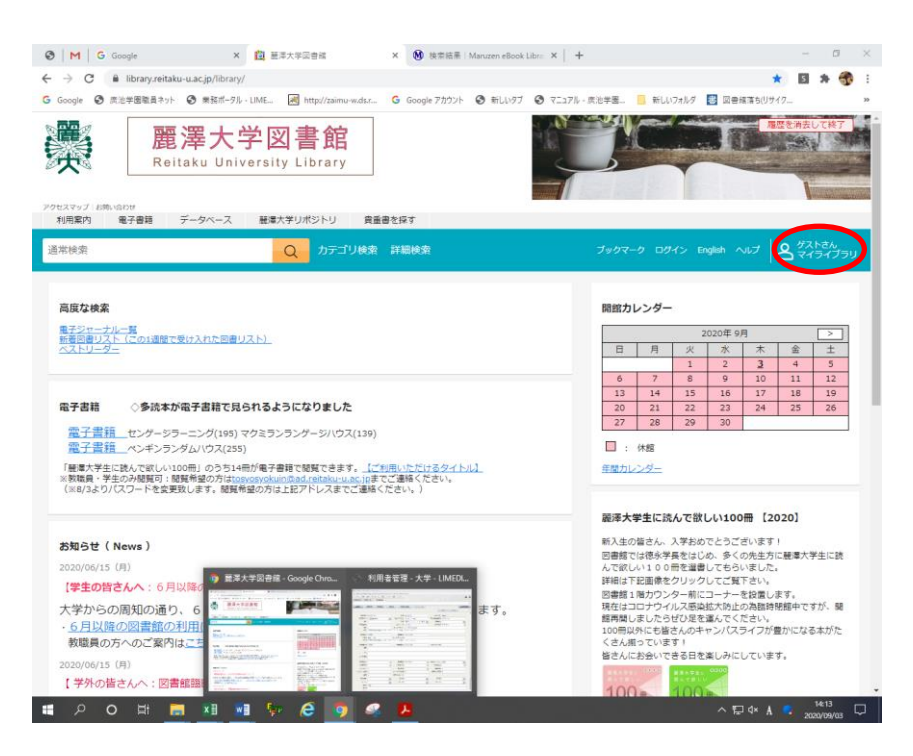

大学で使用している ID とパスワードを入力し、ログインする

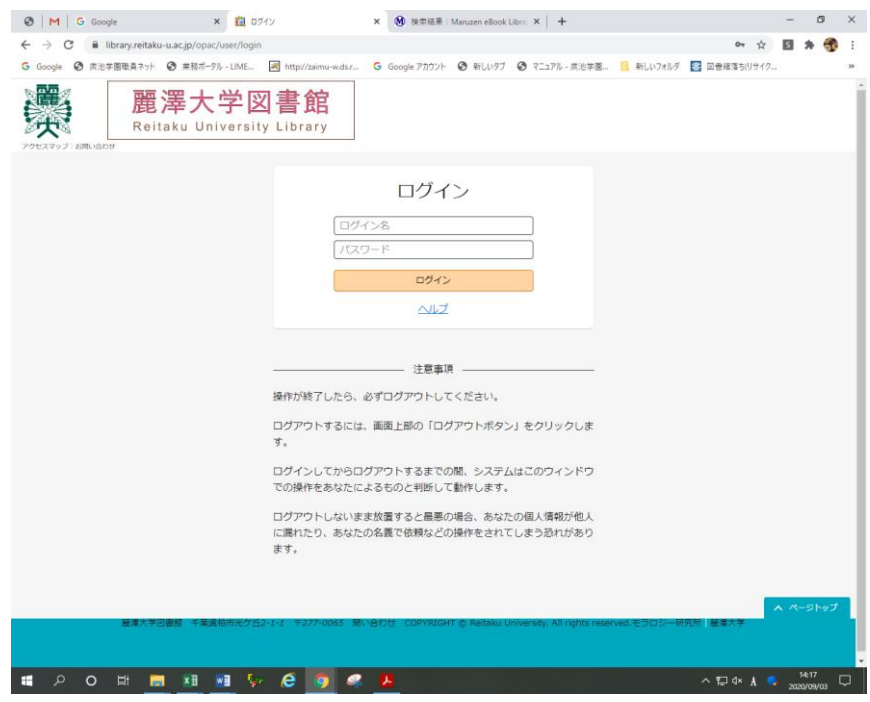

## 借用中の資料の図書館から借りている資料をクリック

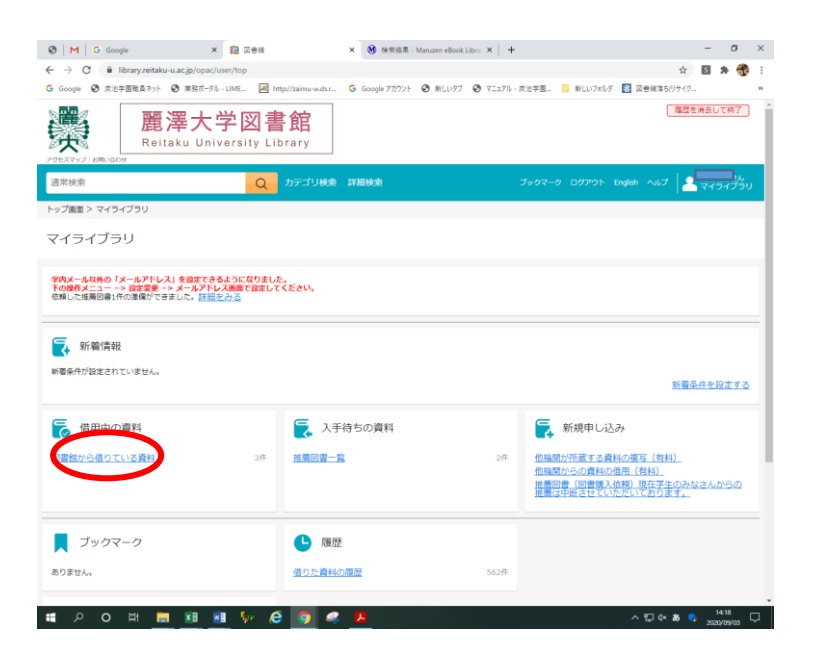

## 延長するをクリック

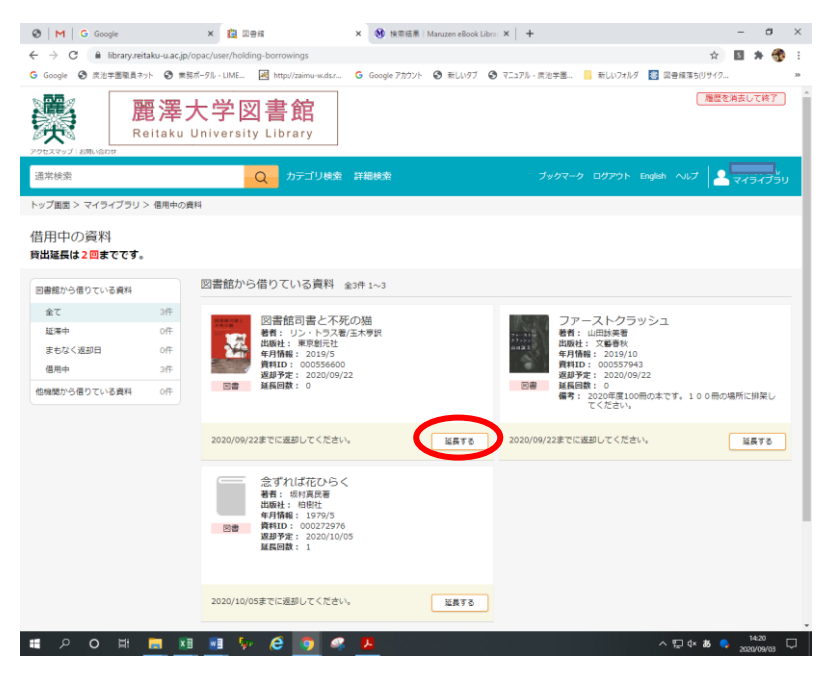